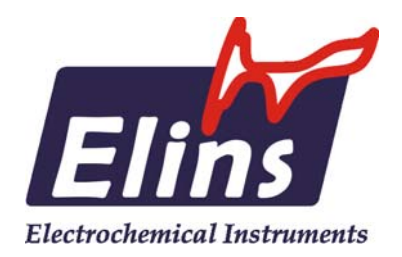

**ООО «Элинс»** 

# ПОТЕНЦИОСТАТ-ГАЛЬВАНОСТАТ  $\langle P-20X\rangle$

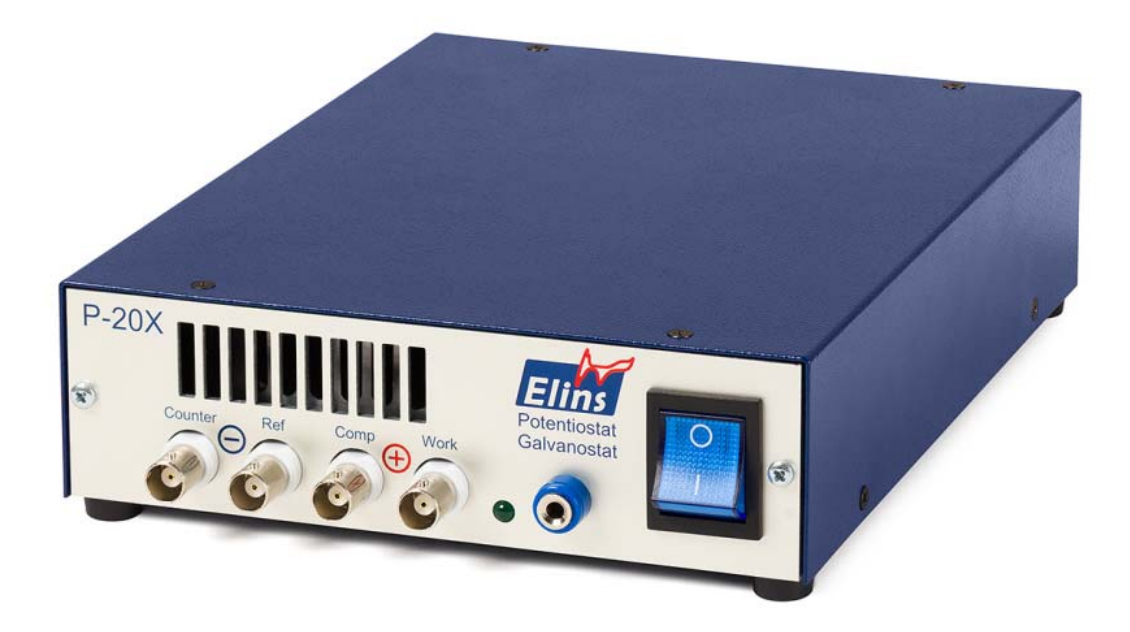

# РУКОВОДСТВО ПО ЭКСПЛУАТАЦИИ

Черноголовка - 2015

www.elins.su

Уважаемый покупатель, благодарим Вас за приобретение нашего оборудования. Настоящее руководство по эксплуатации содержит сведения о принципе работы, устройстве и характеристиках лабораторного потенциостата-гальваностата типа P-20X и указания, необходимые для его правильной и безопасной эксплуатации.

Этот прибор является достаточно универсальным поддерживает большинство И электрохимических экспериментальных методов  $\overline{\phantom{0}}$ вольтамперометрия, потенциометрия, кулонометрия, хронопотенциометрия, циклическая и линейная развертки потенциала или тока, а также многие другие. Также он может быть использован для многодневных циклических испытаний различных ХИТ, заряда-разряда электродов, коррозионных, электрокаталитических и ресурсных испытаний материалов и различных электрохимических объектов и систем.

Потенциостат Р-20Х позволяет работать по двух, трех или четырехэлектродной схемам подключения к электрохимической ячейке, как в потенциостатическом, так и в гальваностатическом режимах при токах от 1.5 А до 1 нА.

Управляющая программа ES8, входящая в комплект поставки, позволяют управлять прибором с помощью персонального компьютера. Имеется возможность работы, как с единичными экспериментами, так и в режиме циклического многошагового программатора, позволяющего последовательно выполнять заданные пользователем режимы работы многократно.

Потенциостат Р-20Х имеет собственную энергонезависимую память, в которую резервируются все данные, получаемые в ходе работы. После запуска работы, прибор может быть отключен от компьютера для автономной работы.

**Bo** работы гарантируется время выполнения сохранность **BCCX** полученных экспериментальных данных и сохранение полного контроля над экспериментом независимо от подключения к компьютеру.

В приборе и управляющей программе имеются средства пользовательских защит и функции самодиагностики прибора.

 $\overline{2}$ 

По всем вопросам, связанным с эксплуатацией и обслуживанием прибора, просьба обращаться по:

Телефону: 8 (495) 720-31-52;

Электронной почте: elins911@mail.ru, potentiostat@mail.ru.

Также, просим Вас обращаться по указанному электронному адресу с Ваши просьбами, пожеланиями или замечаниями, касающимися работы прибора и программного обеспечения.

Обновления программ, дополнительную информацию, список продукции ООО "Элинс" и документацию по ней Вы можете найти по адресу в интернете: **www.elins.su.**

# **СОДЕРЖАНИЕ**

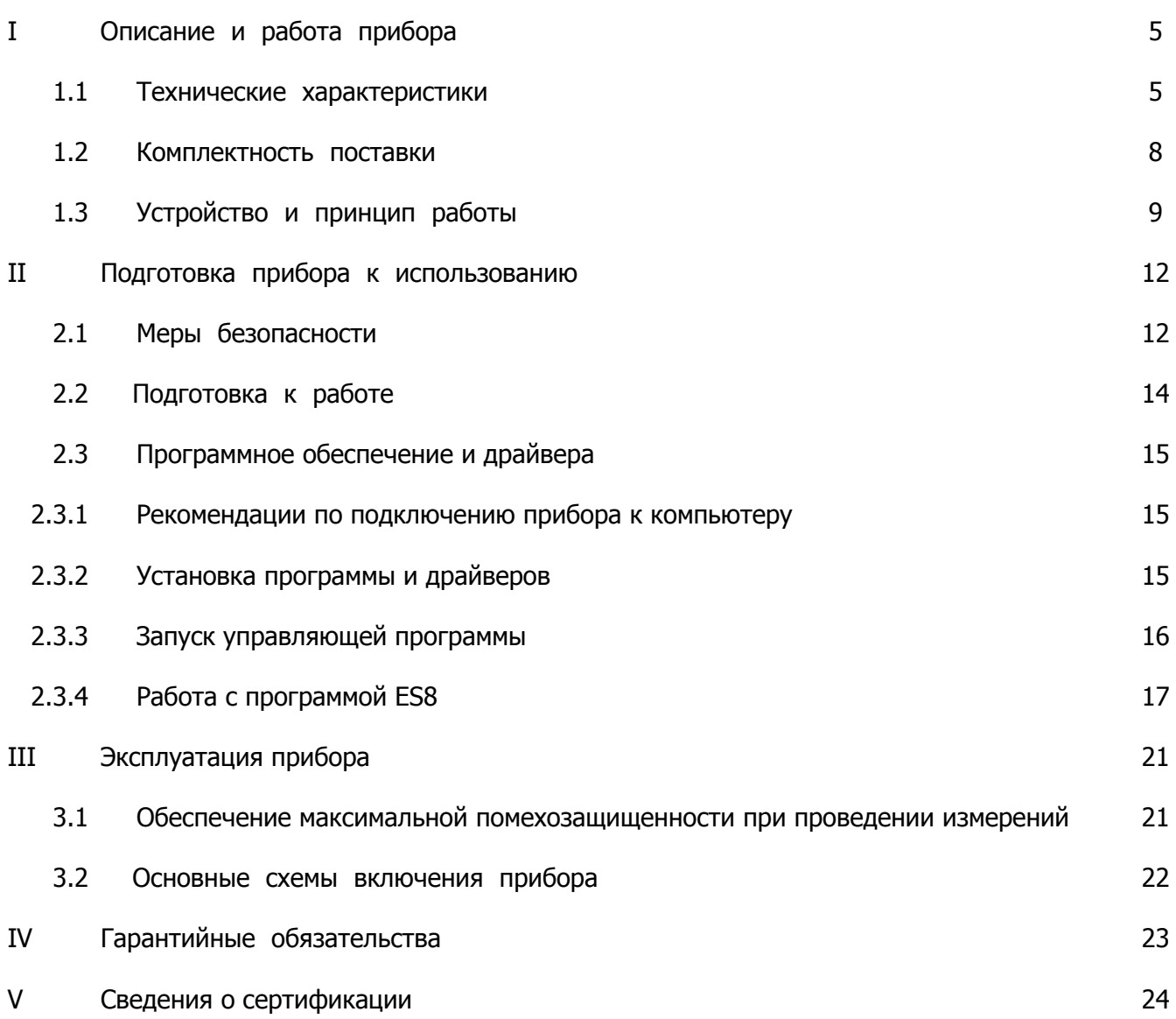

#### ОПИСАНИЕ И РАБОТА ПРИБОРА I.

#### $1.1.$ ТЕХНИЧЕСКИЕ ХАРАКТЕРИСТИКИ

#### Основные возможности потенциостата-гальваностата Р-20Х:

- $\bullet$ Регистрация потенциала разомкнутой цепи
- Потенциостатический режим работы
- Гальваностатический режим работы
- Ступенчатый потенциостатический режим
- Ступенчатый гальваностатический режим
- Линейная развертка потенциала
- Циклическая развертка потенциала
- $\bullet$ Линейная развертка тока
- Циклическая развертка тока
- Хроноамперометрия
- Хронопотенциометрия
- Хронокулонометрия
- Потенциостатический сигнал произвольной формы
- Гальваностатический сигнал произвольной формы
- Линейная поляризация
- Циклическая поляризация
- Потенциодинамический режим
- Гальванодинамический режим
- Режим пошагового циклического программатора
- Циклический заряд разряд ХИТ (программатор)
- Автоматические диапазоны тока
- Пользовательская защита по току и потенциалу
- Функции самодиагностики на встроенном эквиваленте
- Встроенная энергонезависимая память экспериментальных данных
- Продолжение работы при отключении управляющего ПК

# **Таблица 1**

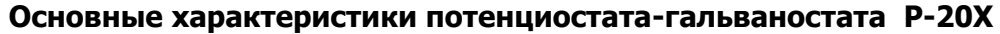

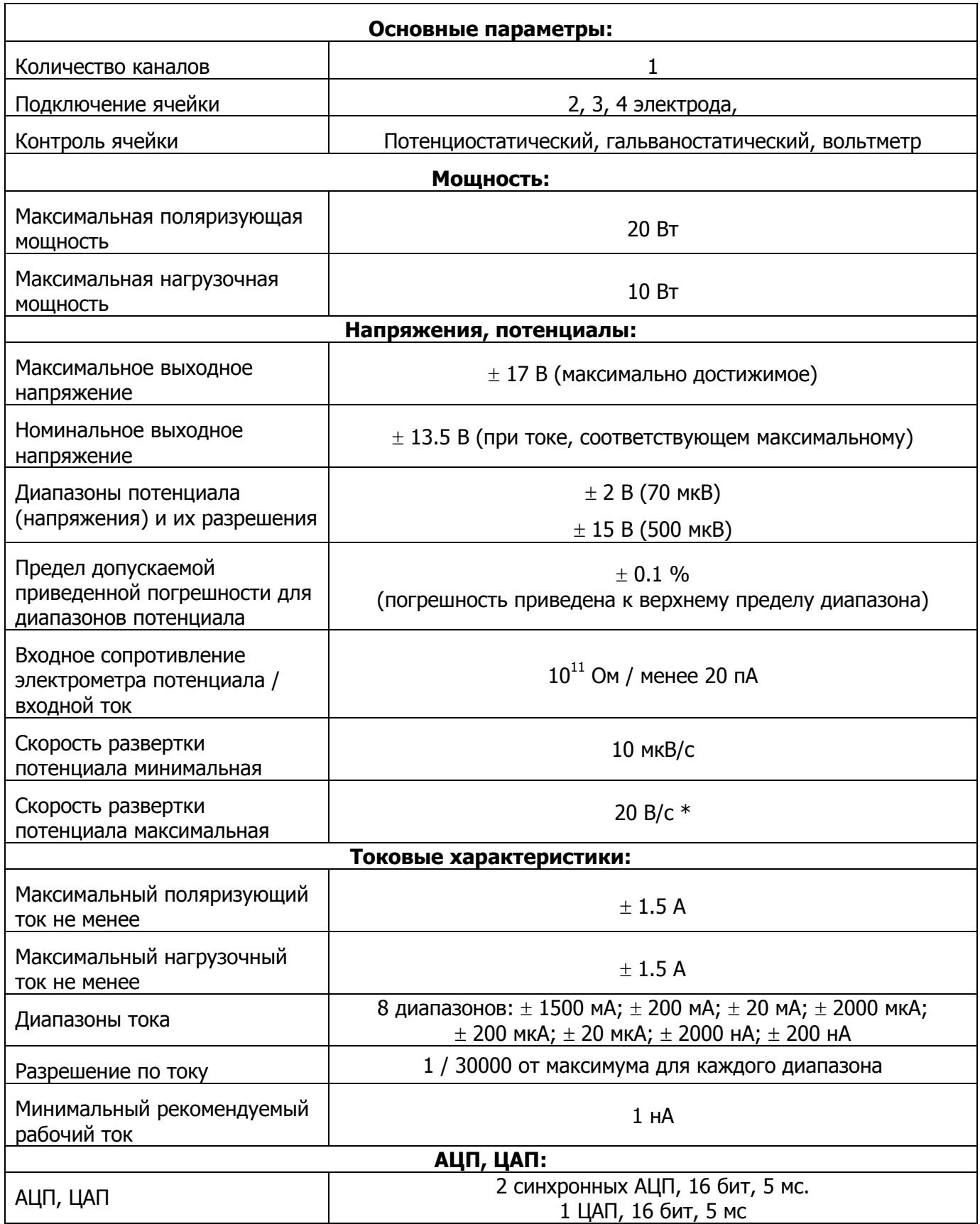

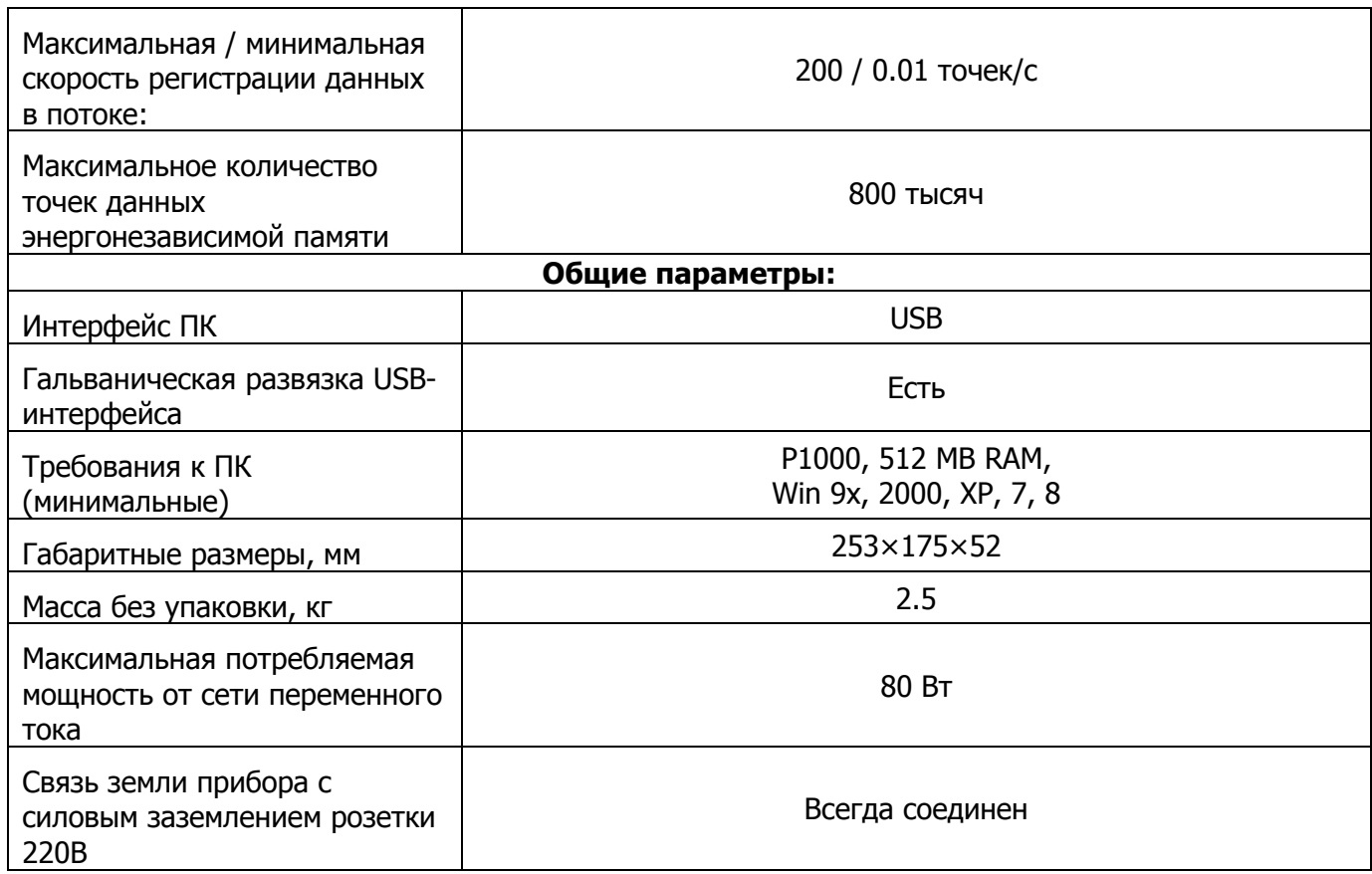

\* В зависимости от диапазона потенциала и величины скорости развертки, будет выбираться высота шага цифрового синтеза развертки.

# **Таблица 2**

# **Диапазоны тока и пределы допускаемых для них приведенных погрешностей**

# **(каждая погрешность приведена к верхнему пределу соответствующего диапазона)**

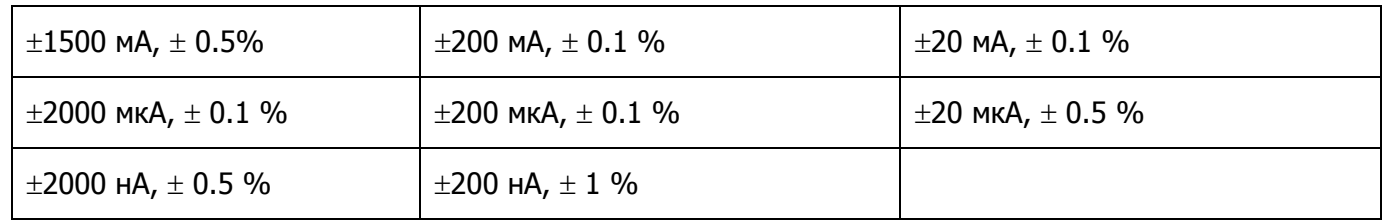

Прибор предназначен для работы от сети переменного тока с напряжением (220±10) В и частотой 50-60 Гц при нормальных климатических условиях эксплуатации:

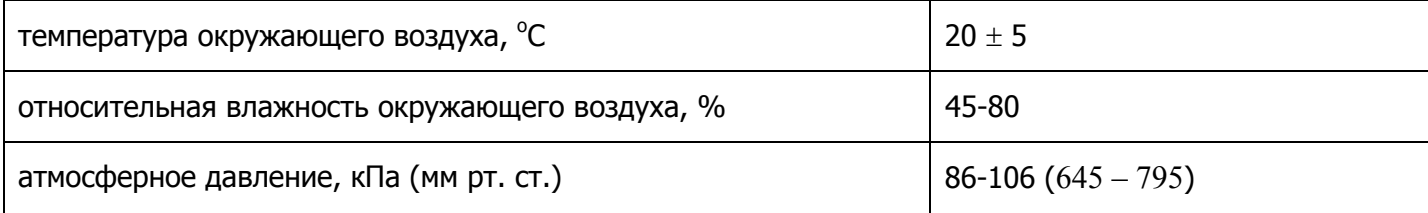

# 1.2. КОМПЛЕКТНОСТЬ ПОСТАВКИ

# Таблица 2

#### Комплектность поставки потенциостата-гальваностата Р-20Х

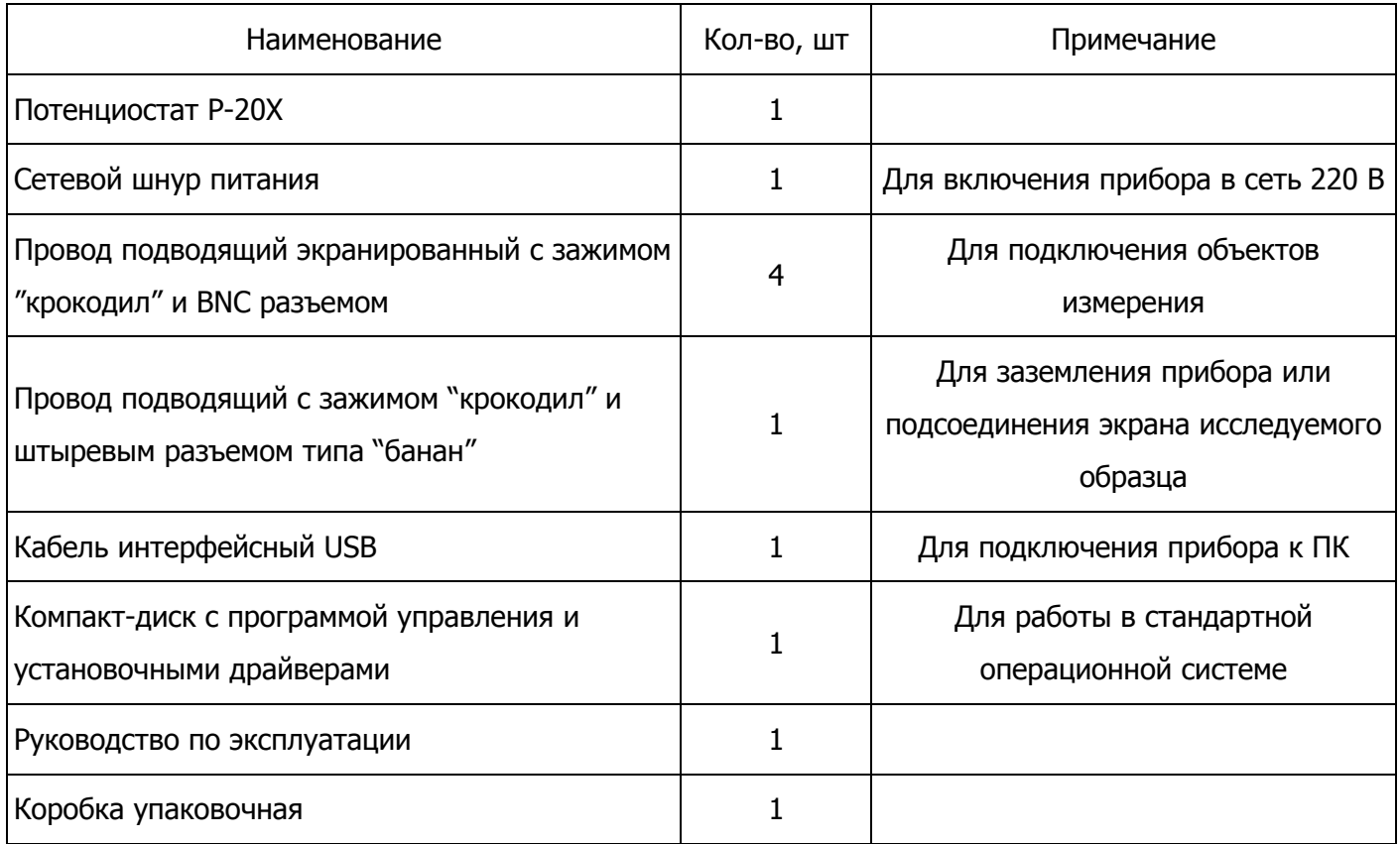

Комплектность поставки и внешний вид прибора могут быть изменены производителем и не отражены в настоящем руководстве.

#### **1.3. УСТРОЙСТВО И ПРИНЦИП РАБОТЫ**

Потенциостат-гальваностат P-20Х смонтирован в металлическом корпусе. Внутри него находится блок питания, радиатор охлаждения усилителя, аналоговая плата потенциостата с узлами управления. Блок схема прибора приведена на рис. 1.

Потенциостат Р-20Х имеет два предусилителя - один для тока (i-U), другой для потенциала (U). С них сигнал подается на селектор типа работы (S1 – выбирает режим работы потенциостат – гальваностат) и на двухканальный АЦП. С селектора типа работы S1 сигнал обратной связи подается на усилитель потенциостата, а с него на усилитель мощности УМ. Коммутатор S2 служит для подключения электрода Сounter (включения ячейки).

Микроконтроллер (ЦПУ) с ядром Cortex M3 полностью контролирует выполнение созданной пользователем программы, анализирует данные тока, потенциала, рассчитывает заряд, проверяет наличие перегрузок, признаков остановки и выполняет все остальные рабочие функции. Также микроконтроллер связан с микросхемой энергонезависимой Flash-памяти. Данные в нее записываются сразу же после их появления по одной точке на всех скоростях регистрации прибора. Эта память полностью стирается только (каждый раз) перед каждым новым запуском работы прибора. Микроконтроллер также соединен с гальванически развязанным USB-интерфейсом.

Помимо прочего, в состав потенциостата входит входной релейный коммутатор (К), который подключает потенциостат либо к внутреннему эквиваленту (Э), либо к внешним разъемам на передней панели. Внутренний эквивалент представляет собой набор постоянных резисторов с сопротивлениями 5 Ом, 5 КОм, 5 МОм, и служит для проведения диагностики прибора. В выключенном состоянии или в состоянии ожидания работы, потенциостат подключен к внутреннему эквиваленту, а внешние разъемы ни с чем не соединены внутри прибора кроме разомкнутых контактов реле коммутатора.

На передней панели прибора находятся тумблер - индикатор включения питания, разъемы для подключения исследуемых образцов. Прибор подключается к исследуемому образцу четырьмя проводами. Для удобства работы с ХИТ, разъемы, имеют маркировку полярности.

На задней панели находятся разъем включения в сеть 220 В, вентилятор охлаждения, сетевой предохранитель и разъем USB для подключения к персональному компьютеру.

Измерительная земля прибора, соединенная с его корпусом и подключена к силовой земле розетки 220В. Земля USB интерфейса гальванически изолирована от всех этих земель (не соединена ни с одной из них).

Вентилятор охлаждения развивает максимальные обороты только при подключении самого грубого диапазона тока – 1,5 А. На остальных диапазонах он работает на пониженных оборотах для экономии ресурса и меньшего затягивания пыли.

На передней панели прибора имеется светодиодный индикатор подключения к внешней ячейке. Он загорается при включении любого рабочего режима или мониторинга. В процессе

автоматической диагностики (как и при ожидании работы) вместо внешней ячейки используется внутренний эквивалент и индикатор не горит.

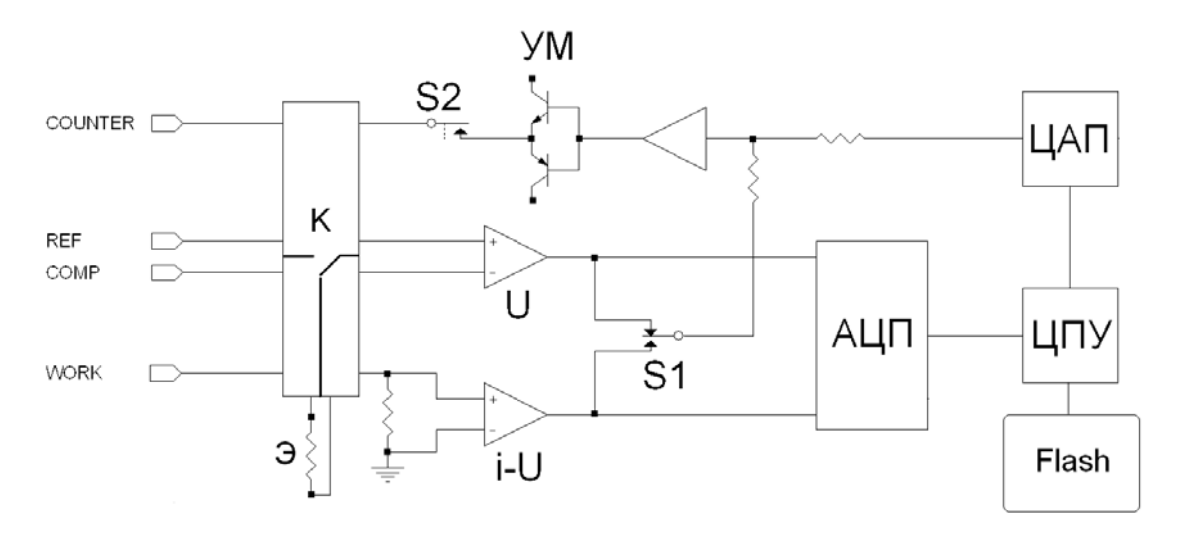

Рис. 1. Блок схема потенциостата P-20Х.

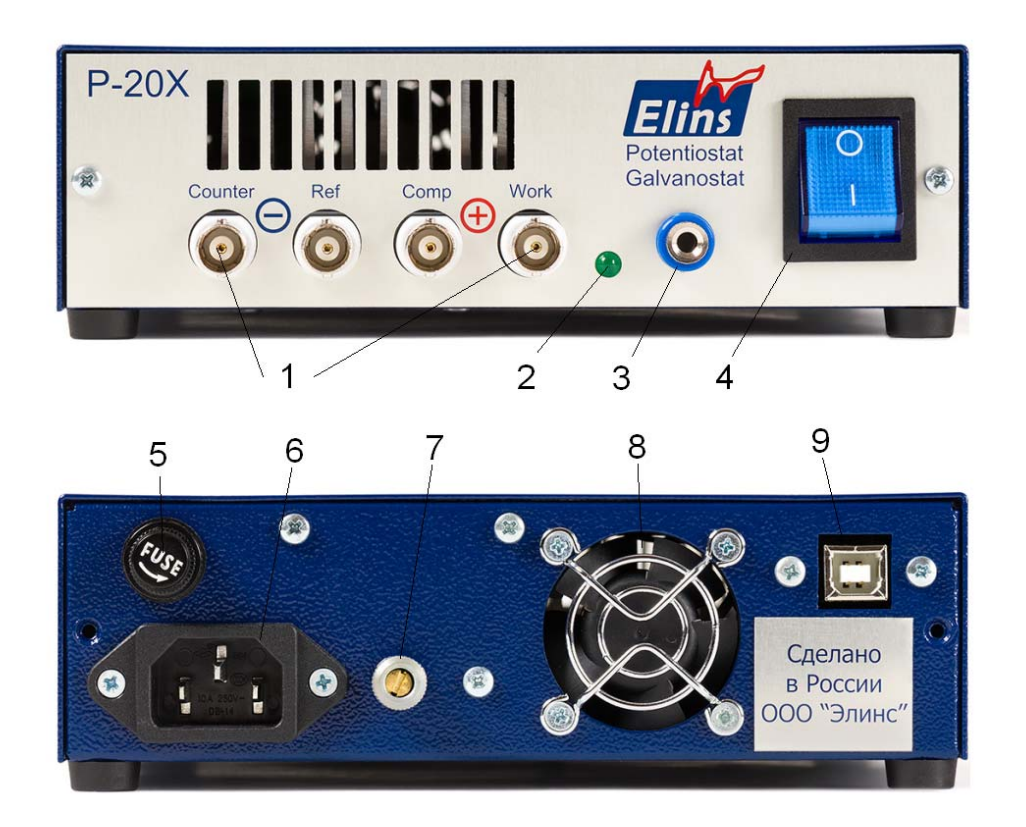

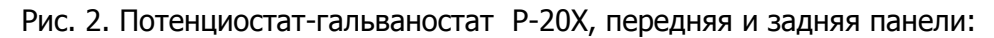

1 – разъемы измерительных кабелей, 2 – индикатор подключения внешней ячейки, 3 – разъем заземления и экранирования, 4 – тумблер и индикатор питания, 5 – гнездо предохранителя, 6 – разъем питания 220 В, 7 – дополнительный зажим заземления, 8 – вентилятор охлаждения, 9 – USB – разъем.

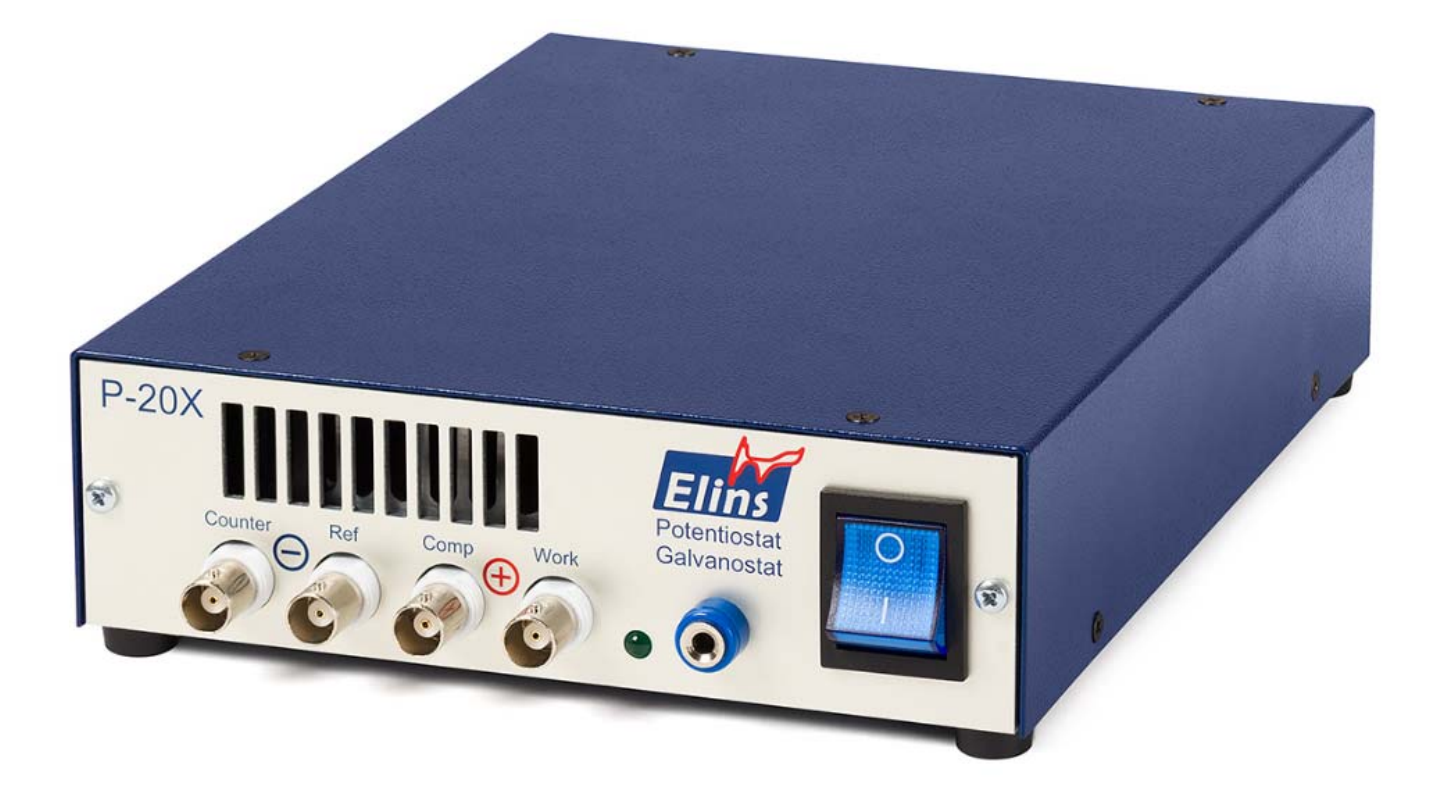

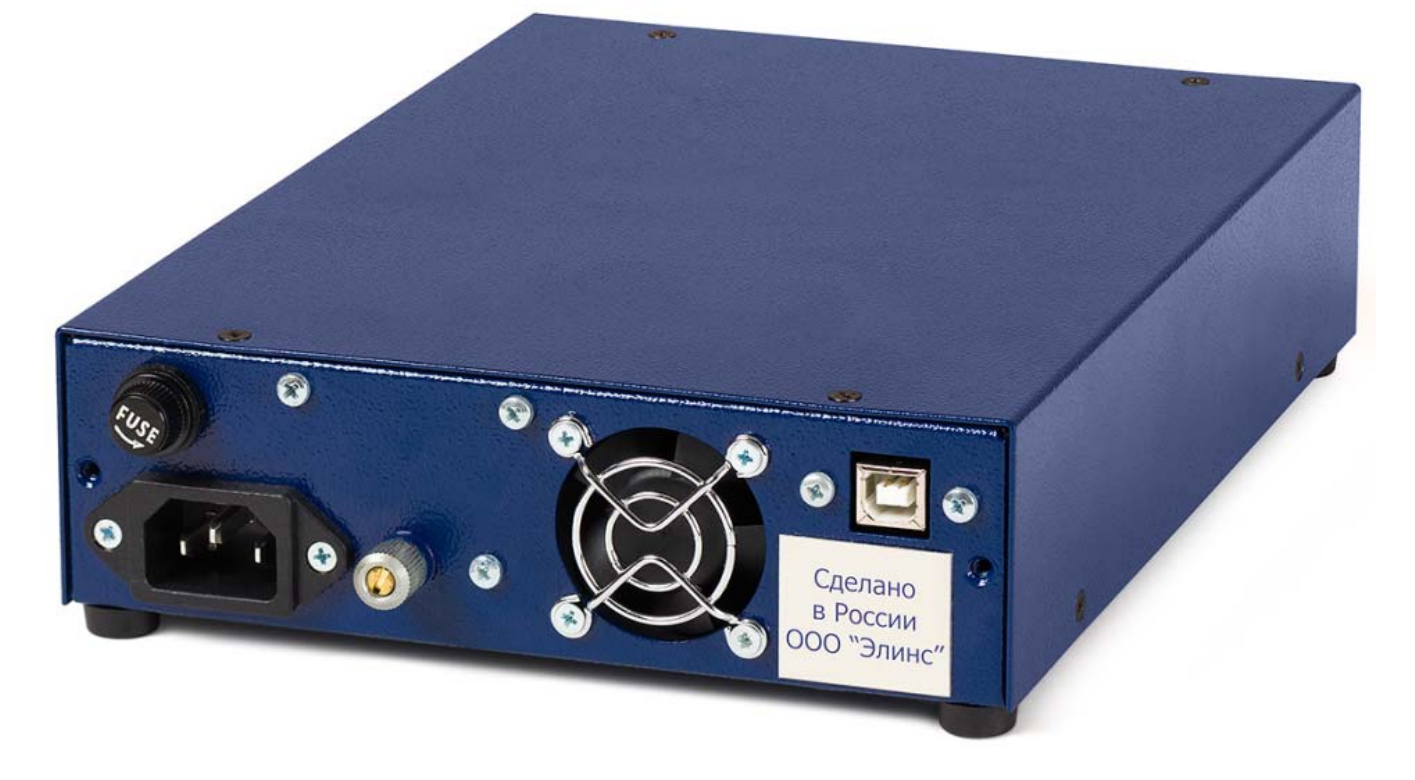

Рис. 3. Потенциостат-гальваностат Р-20Х, общие виды спереди и сзади.

#### **II. ПОДГОТОВКА ПРИБОРА К ИСПОЛЬЗОВАНИЮ**

#### **2.1. МЕРЫ БЕЗОПАСНОСТИ**

Прибор имеет следующие аппаратные типы защиты:

- Защита от превышения абсолютного выходного тока на уровне 2.2 А аппаратно (схемотехническое ограничение тока выходного усилителя мощности);
- защита входных каскадов при превышении входного напряжения не более чем на 20 В от максимального выходного напряжения прибора;
- Защита от перегрева усилителя мощности. В случае превышения максимально допустимой температуры, работа прибора будет остановлена. В управляющем ПО будет выставлен флаг аварии. Продолжить работу можно будет только с помощью ручного перезапуска после того, как прибор остынет до безопасной температуры.

Кроме того, предусмотрены следующие полуаппаратные типы защит:

- перегрузка по току в каждом диапазоне приводит к переключению на более грубый диапазон или завершению работы шага-цикла работы, если перегрузка происходит на старшем диапазоне. Заводская уставка срабатывания защиты на самом грубом диапазоне – 1.6 А. Время срабатывания – 5 мс;
- Пользовательская защита по току (задается безопасное окно от до, при выходе из которого происходит завершение шага/цикла работы). Время срабатывания – 5 мс. Настраивается пользователем в управляющем ПО.
- Пользовательская защита по потенциалу (задается безопасное окно от до, при выходе из которого происходит завершение шага/цикла работы). Время срабатывания – 5 мс. Настраивается пользователем в управляющем ПО.

Корпус и шасси прибора электрически соединены с его измерительной землей и соединены с силовым заземлением розетки 220В. Земля USB интерфейса гальванически НЕ соединена ни с одной из этих земель.

Не рекомендуется постоянно эксплуатировать прибор на пределе его возможностей. Рекомендуется ограничиваться токовыми и мощностными параметрами на уровне 75% от максимально допустимых для Вашего прибора. Такой подход не сильно снизит эксплуатационные возможности прибора, однако значительно продлит срок его службы.

#### **Запрещается:**

- **Эксплуатировать прибор вблизи объектов и установок, являющимися источниками сильного теплового, светового, электрического или электромагнитного излучений, влиянию которых может быть подвержен прибор.**
- **Попадание жидкости любого типа или механических предметов (через вентиляционные решетки или иначе) внутрь прибора.**
- **Эксплуатация прибора в условиях повышенной запыленности или коррозионной активности окружающей среды.**
- **Эксплуатировать прибор в условиях даже кратковременного или импульсного воздействия электрических, электромагнитных, магнитных или иных помех.**
- **Допускать неадекватные механические воздействия на прибор, вскрывать его, использовать не по назначению, принудительно останавливать вентиляторы охлаждения прибора.**
- **Эксплуатировать прибор в условиях, затрудняющих доступ воздуха из окружающей среды к вентилятору задней панели и корпусу прибора и отвод тепла через вентиляционные отверстия передней панели и от корпуса прибора в окружающую среду.**
- **Производить какие-либо действия с исследуемым образцом и кабелями подключения к нему прибора при включенном электроде Counter, в том числе после завершения эксперимента с не выключенным Counter электродом.**
- **Запрещается подключать к прибору исследуемые объекты активного типа, которые могут являться источниками тока напряжения или мощности превышающими максимально допустимые для данного прибора.**
- **Запрещается попадание на разъемы подключения электродов (измерительные выводы) прибора напряжения, превышающего максимальное поляризующее напряжение более чем на 20 В.**
- **Запрещается так или иначе подключать или допускать контакт измерительных выводов прибора с другими электрическими приборами (вольтметры, осциллографы, электронные нагрузки и источники питания, электрический контакт с металлической мебелью, станки, электроинструмент, электрооборудование или электроприборы, подключаемые к сети 220 В и т.п.).**

#### **2.2. ПОДГОТОВКА К РАБОТЕ**

Перед началом работы с прибором внимательно (!) изучите руководство по эксплуатации, а также ознакомитесь с правилами подключения и назначением органов управления на задней и передней панелях прибора.

Если хранение и транспортирование прибора производились в условиях, отличающихся от рабочих, то перед включением необходимо выдержать прибор в рабочих условиях не менее 2-х часов (это необходимо, например, для предотвращения выпадения конденсата на внутренних элементах прибора).

Далее разместите прибор на рабочем месте, обеспечив удобство работы и свободный доступ холодного воздуха к задней стенке прибора, а также свободный отток теплого воздуха от передней. Запрещается подвергать прибор воздействию прямого солнечного света, располагать его вблизи электронагревательных и тепловыделяющих приборов и установок.

Перед проверкой прибора необходимо установить на ПК программу управления прибором и драйвера, находящиеся на прилагающемся к прибору компакт-диске, соединить прибор кабелем с ПК, заземлить и подключить к сети переменного тока. Для включения прибора необходимо нажать красную кнопку на задней панели.

Для проверки прибора можно воспользоваться встроенными в ПО функциями диагностики (обслуживание прибора).

# 2.3. ПРОГРАММНОЕ ОБЕСПЕЧЕНИЕ И ДРАЙВЕРА

#### 2.3.1. Рекомендации по подключению прибора к компьютеру

- USB кабель подключения прибора к компьютеру необходимо расположить максимально удаленно от кабелей питания сети 220В. Ни в коем случае не переплетайте эти кабели.
- Использование хорошего USB кабеля и хорошее состояние USB разъемов прибора и компьютера обеспечивают максимальную защиту USB интерфейса от помех. Постарайтесь следить за тем, чтобы USB разъем прибора не расшатывался. Обычно это происходит от частых переключений кабеля и ведет к потере надежности контакта экрана кабеля.
- При необходимости использования USB хабов, разветвителей и других подобных устройств, а также замены USB кабеля, пожалуйста, используйте качественное оборудование, постарайтесь избегать дешевых изделий и сомнительных производителей. Рекомендуется использовать профессиональное USB оборудование.
- Постарайтесь не работать на компьютере с другими программами во время работы прибора. Крайне желательно, чтобы компьютер и его операционная система были в хорошем состоянии.
- Для борьбы с помехами прибор рекомендуется заземлить, а исследуемый объект поместить в металлический экран.

#### 2.3.2. Установка программы и драйверов

- Вставьте компакт диск из комплектации прибора в CD привод Вашего компьютера.
- Скопируйте содержимое компакт-диска (папка ES8) в желаемое место на жестком диске Вашего ПК, желательно, чтобы путь к этой папке не содержал русских букв и был как можно короче, лучше всего в корень жесткого диска. В операционных системах Windows 7 и 8 НЕ используйте папки Program Files и иные созданные системой для ее нужд.
- Подключите Ваш прибор к компьютеру и включите его.
- При правильно установленных драйверах прибор должен определяться в списке USB устройств Вашего ПК как FTD2xxDevice или:

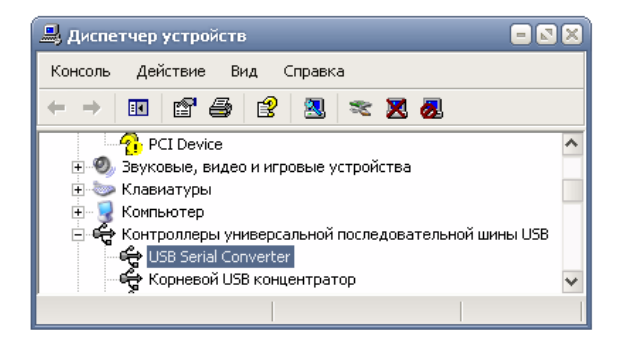

Рис. 4. Вид диспетчера задач операционной системы с подключенным прибором.

При первом подключении прибора, скорее всего, потребуется установить драйвера к прибору. Они находятся в папке Drivers.

Если при включении прибора операционная система сама не откроет мастер установки драйвера, то его необходимо запустить в диспетчере устройств Вашего компьютера. Для этого, в списке USB устройств (или в контроллерах универсальной последовательной шины - см рис. выше) нужно выбрать устройство, которое появляется в момент включения прибора. Далее нужно зайти в его свойства и установить (переустановить, обновить) драйвер.

В появившемся мастере установки драйвера, необходимо выбрать установку из указанного места (НЕ из интернета). Следуя указаниям мастера, установите драйвер из папки Drivers\CDM 2.08.24 WHQL Certified (для этого необходимо будет на одном из этапов установки выбрать эту папку используя кнопку "Обзор" или подобную, в зависимости от типа операционной системы).

Структура и содержимое папки ES8:

| $\Box$ ES8<br>$\Box$ $\Box$ Doc - | папка, копируемая на жесткий диск компьютера<br>папка с документацией      |
|-----------------------------------|----------------------------------------------------------------------------|
| en An                             | примеры использования (дополнительная документация).                       |
| Basic -                           | основная документация (инструкции к приборам и ПО).                        |
| □ □ Drivers -                     | папка с драйверами                                                         |
| E CDM 2.08.24 WHOL Certified-     | папка, в которой хранится рекомендуемый к ручной установке драйвер прибора |
| □ nograms-                        | папка с рабочей программой (запускаемый файл ES8 находится в ней)          |
| CfgFiles -                        | служебные файлы программы                                                  |
| ExportFiles-                      | в этой папке хранятся экспортируемые из программы данные (bd, xls)         |
| Profiles-                         | папка с пользовательскими настройками программы (профилями)                |
| WorkFiles-                        | в эту папку сохраняются экспериментальные данные (из нее же и открываются) |
| WorkSetupFiles-                   | в эту папку сохраняются рабочие режимы программатора и единичных режимов   |

Рис. 5. Структура и содержимое папки ES8.

# **2.3.3. Запуск управляющей программы**

- Подключите к компьютеру прибор и включите его.
- Подождите 5-7 секунд для того, чтобы прибор определился операционной системой.
- Запустите управляющую программу ES8 из папки Programs (красной стрелкой показана запускаемая программа, синей скобкой – папки со вспомогательными файлами программы):

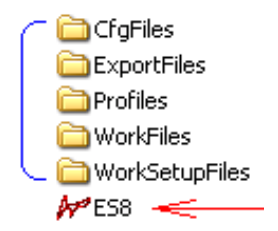

Рис. 6. Структура папки с рабочей программой.

#### **2.3.4. Работа с программой ES8**

Потенциостат P-20Х работает под управлением специализированного программного обеспечения ES8.

Программное обеспечение (ПО) служит для создания и конфигурирования экспериментальной рабочей программы, запуска работы, отображения, просмотра и первичной обработки экспериментальных данных. При запуске пользователем работы, в прибор загружается созданная на этот момент рабочая программа, полностью стирается память данных. Также в него загружаются настройки пользовательских защит. После этого управляющая программа дает прибору команду запустить работу.

Прибор сам следит за выполнением загруженной в него рабочей программы. Управляющая программа опрашивает прибор с необходимой периодичностью и отображает его текущее состояние. При этом она никак не влияет и не вмешивается в выполнение рабочей программы.

В управляющей программе в любой момент можно отключить прибор от компьютера. При этом прибор продолжит работу без него. Далее можно, например, подключить к программе другой имеющийся прибор и провести необходимые манипуляции с ним. При необходимости, в процессе работы прибора, можно неограниченное число раз подключаться к нему и отключаться от него в управляющей программе. Это никак не отразится на выполнении рабочей программы.

В процессе работы из управляющей программы можно выполнить следующие действия с прибором:

- Следить за выполнением работы, как в графическом, так и в табличном представлении.
- Поставить прибор на паузу, а потом снова его запустить с этого же момента повторным нажатием кнопки "пауза". В состоянии паузы потенциостат переходит в режим мониторинга, то есть, отображает потенциал разомкнутой цепи (потенциал РЦ) на подключенном образце, но рабочая программа при этом остановлена (время и заряды не инкрементируются, развертки остановлены и не идут, потенциал отображается в ПО, но не сохраняется). Операцию можно повторять сколько угодно раз. Длительность паузы не ограничена.
- Можно принудительно перейти к выполнению следующего шага, цикла программы, или рода работы (установление перед измерением, измерение потенциала РЦ, установление потенциала РЦ и тд, в зависимости от содержания рабочей программы).
- Остановить работу прибора.
- Загрузить из ожидающего работу прибора имеющиеся в нем экспериментальные данные.
- Запустить режим мониторинга и остановить его в любой момент.

После того, как прибор завершил выполнение загруженной в него программы, он переходит в режим ожидания. Если при этом он подключен к программе, то она сразу автоматически загрузит из него все имеющиеся экспериментальный данные, и выставит для него флаг ожидания. После этого можно запустить на нем работу заново, например, с другим образцом, или программно выключить. Если прибор не был подключен к программе, то пользователю необходимо самостоятельно, нажав кнопку загрузки данных, скачать данные из прибора.

Помимо этого, если прибор подключен к компьютеру и программе, то данные будут автоматически загружаться из него прямо в процессе работы. Благодаря этому система прибор-компьютер работает фактически в реальном времени с буферизацией данных в приборе (в его энергонезависимой памяти). В случае возникновения какой нештатной либо ситуации (например, При потере питания 220B). **BCe** зарегистрированные данные в любом случае будут сохранены в памяти прибора даже после его выключения, и могут быть отгружены из него в любой момент до следующего эксперимента (или перезагружены в процессе выполнения текущего эксперимента).

Также, в программе можно перейти в режим обработки данных (отображения уже имеющихся, или только что загруженных экспериментальных данных). Это никак не повлияет на работу прибора. Та часть программы, которая ответственна за связь с прибором, продолжит сбор и отображение текущих данных. Часть же программы, ответственная за обработку, данных, будет доступна пользователю для детального просмотра, отображения и манипуляции с любыми, уже имеющимися на жестком диске ПК данными. То есть можно обрабатывать, просматривать и манипулировать (удалять, объединять, накладывать друг на друга и т.п.) загруженными или имеющимися на жестком диске экспериментальными данными прямо во время работы прибора.

Более подробную информацию о возможностях программного обеспечения Вы можете найти в документации к программному обеспечению на установочном диске из комплектации прибора или на официальном сайте www.elins.su в разделе загрузок. В настоящем руководстве она не описывается.

Методика установки драйверов, содержимое компакт-диска, внешний вид управляющей программы и ее функциональность могут изменяться по мере обновления как самого ПО, так и приборов, поэтому более подробно описаны в дополнительной документации.

Все необходимые инструкции находятся на установочном диске Вашего прибора. Самые последние версии ПО и всей документации к нему и приборам Вы можете найти на официальном сайте в интернете **www.elins.su.** Программное обеспечение рекомендуется обновлять хотя бы раз в квартал.

Резюмируя, детальная схема работы прибора и ПО выглядит следующим образом:

- 1) Прибор подключается пользователем в ПО ES8.
- 2) С помощью ПО пользователь создает рабочую программу.
- 3) Пользователь подключает исследуемый объект к прибору.
- 4) Для того, чтобы удостовериться, что исследуемый объект подключен правильно, рекомендуется на некоторое время запустить мониторинг. По величине измеренного потенциала разомкнутой цепи, как правило, можно диагностировать наличие обрывов, переполюсовки, неисправности образца и тп.
- 5) Пользователь запускает работу. При этом автоматически произойдут следующие действия: в этот, и только в этот момент в приборе будет стерта память экспериментальных данных, в прибор будет загружена рабочая программа и настройки защит, будет запущена работа. В ПО при этом будет обнулен массив данных, в который будут скачиваться данные из прибора (он также всегда обнуляется при переподключении прибора в ПО или перезапуске самого  $\Box$ .
- 6) Непосредственно перед запуском работы, управляющее ПО уточнит у пользователя название запускаемого эксперимента (его изначальный текст будет взят в ПО из строки комментария). Оно будет сохранено в энергонезависимой памяти прибора вместе с экспериментальными данными и станет неотъемлемым их описанием. Так, например, на жесткий диск ПК данные будут автоматически сохраняться с названием файла соответствующему этому описанию. С чтения из памяти прибора этого описания начинается любая загрузка данных из прибора (при этом, это описание будет автоматически обратно вставлено в поле комментария).
- 7) Далее, по ходу выполнения рабочей программы, прибор начнет регистрировать экспериментальные данные и сохранять их в свою энергонезависимую память.
- 8) ПО ES8 при этом будет регулярно и с необходимой частотой запрашивать у прибора его текущее состояние и отображать информацию о его работе пользователю (номер выполняемого шага и цикла, а также время их работы, текущие значения потенциала, тока, заряда, рабочий режим, объем занятой памяти и тп).
- 9) Также при этом ПО будет следить за тем, как заполняется энергонезависимая память прибора. По мере того, как появляются экспериментальные данные, ПО будет автоматически скачивать их из этой памяти и отображать на измерительной диаграмме.
- 10) Если в ходе выполнения работы закрыть ПО или отключить в нем прибор, то после последующего подключения, данные начнут скачиваться с самого начала. При этом, скачанные экспериментальные данные будут появляться на измерительной диаграмме и будут доступны для сохранения пользователем на жесткий диск ПК в любой момент.

Текущее же состояние выполнения рабочей программы будет отображаться в ПО независимо от этого процесса. При этом, например, может сложиться такая ситуация, что из прибора скачан только еще 5-й цикл данных, а выполняется уже скажем, 10-й. Постепенно процесс скачивания данных догонит процесс регистрации данных и система перейдет в отображение данных в реальном времени.

- 11) При завершении работы обычно, ПО уже имеет все экспериментальные данные скачанными из прибора. В том же случае, если все данные не успели скачаться, они будут докачаны автоматически.
- 12) При необходимости, скажем, если прибор был отключен от компьютера и выполнял всю рабочую программу неподключенным, то после завершения работы (как в штатном режиме, так и например, нештатно при отключении питания) можно также в любой момент скачать из него все экспериментальные данные последнего выполненного эксперимента (только одного, до тех пор, пока не будет запущен новый).
- 13) Сразу после окончания эксперимента или загрузки данных, они автоматически сохраняются на жесткий диск компьютера и становятся доступными для экспорта, просмотра или первичной обработки.
- 14) В процессе работы прибора, в ПО можно в любой момент сохранить все уже имеющиеся (скачанные) данные на жесткий диск для, например, создания предварительно отчета о выполнении длительного многодневного эксперимента.

В приведенной схеме практически все операции выполняются автоматически и незаметно для пользователя. Поэтому совсем не обязательно держать их все в голове. При необходимости, ПО выведет сообщения подсказок, советов, а также предупредит о последующих действиях и событиях, на которые следует обратить внимание. Такой механизм работы обеспечивает максимальную надежность выполнения рабочей программы, а также сохранность экспериментальных данных.

#### **III. ЭКСПЛУАТАЦИЯ ПРИБОРА**

# **3.1. ОБЕСПЕЧЕНИЕ МАКСИМАЛЬНОЙ ПОМЕХОЗАЩИЩЕННОСТИ ПРИ ПРОВЕДЕНИИ ИЗМЕРЕНИЙ**

Для обеспечения максимальной помехозащищенности при проведении измерений исследуемый объект (например, электрохимическая ячейка, полупроводниковый прибор, элемент питания и т.п.) должен быть помещен в металлический экран. При этом рекомендуется соединить экран и заземляющий разъем потенциостата с внешним заземлением. Желательно, чтобы внутри экрана находился не только исследуемый объект, но и зажимы «крокодил», которыми провода прибора соединяются с выводами объекта.

Заземление также может понадобиться из-за гальванической развязки интерфейса USB. Из-за нее абсолютный потенциал прибора может оказаться неопределенным, что в некоторых случаях может привести к более сильному воздействию внешних помех. В этом случае можно либо заземлить прибор, либо, в крайнем случае, можно соединить его разъем заземления с корпусом рабочего компьютера при помощи высокоомного резистора сопротивлением более 10 Ком.

При работе с малыми токами (менее 1 мА) или в условиях сильных помех (например, при нагревании исследуемого объекта в мощной электропечи) наличие экрана обязательно, в противном случае результаты эксперимента могут не соответствовать действительности.

При работе по трех или четырехэлектродной схеме наличие экрана также обязательно.

Электрометры прибора собраны на CMOS элементах, поэтому имеют высокое входное сопротивление, но очень чувствительны к электростатическим разрядам и помехам, которые могут вывести их из строя. Поэтому не следует касаться кабелей прибора и металлических частей зажимов «крокодил» в процессе проведения измерений. Подобные действия также могут сильно исказить результаты измерений за счет возникновения кратковременных импульсных помех и нарушения условий экранирования.

**Также внешние помехи могут сильно сказаться на стабильности работы интерфейса прибора с ПК. Их источниками могут являться мощные электропотребители, или процессы их коммутации. Например, станки или другой электроинструмент, электропечи и нагреватели, вакуумные насосы, различные электродвигатели, электропотребители индуктивного или емкостного характера, импульсные потребители и т.п. Воздействие подобных помех может привести к сбою в работе интерфейса прибора, потере данных, испорченному эксперименту. Постарайтесь обеспечить наименьшее их воздействие. Приборы имеют в своем составе как аппаратные, так и программные методы защиты интерфейса от этих воздействий, однако, их возможности не безграничны.** 

#### **3.2. ОСНОВНЫЕ СХЕМЫ ВКЛЮЧЕНИЯ ПРИБОРА**

В потенциостате Р-20Х реализуются три основных способа подключения к исследуемому объекту (электрохимической ячейке): двух-, трех- и четырехэлектродная схемы (рис. 7). Во всех случаях токовыми электродами являются "Counter" и "Work", а соответствующими потенциальными – "Ref" и "Comp".

Во всех случаях прибор стабилизирует величину сигнала электрода "Comp" относительно электрода "Ref" (касательно системы знаков напряжений; положительному напряжению (потенциалу) при этом соответствует положительный ток).

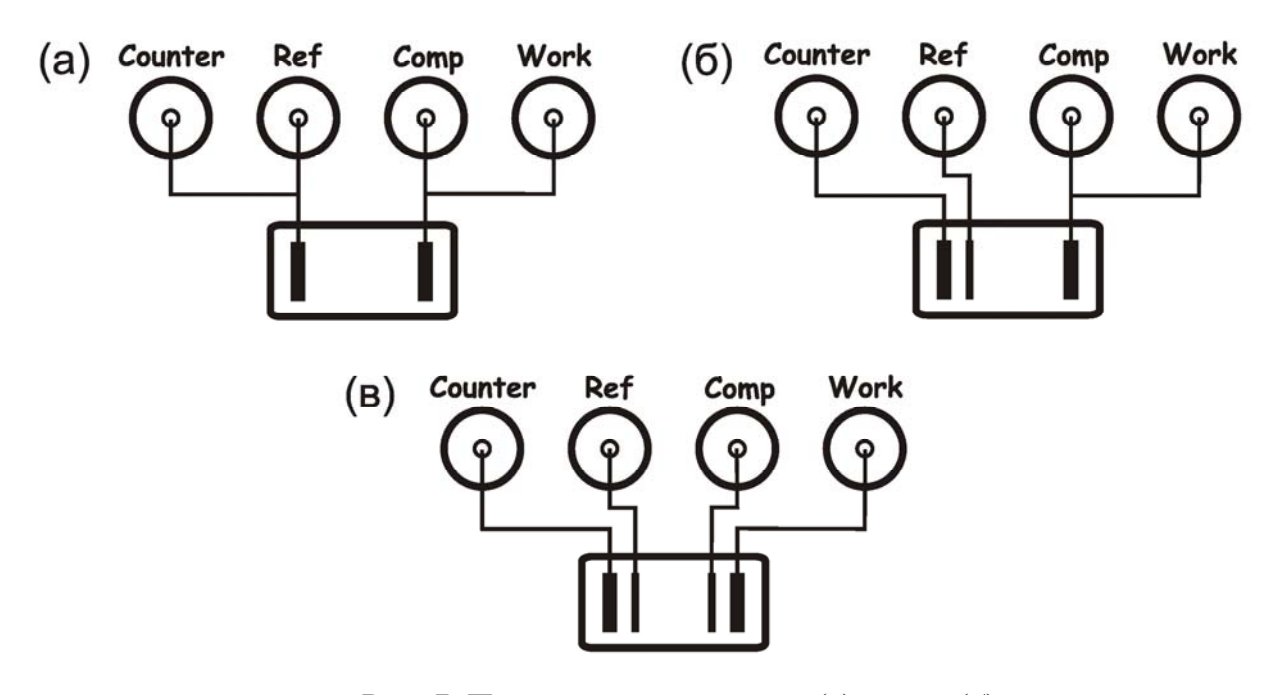

Рис. 7. Подключение по двух- (а), трех- (б) и четырехэлектродной (в) схемам.

# **IV. ГАРАНТИЙНЫЕ ОБЯЗАТЕЛЬСТВА**

Изготовитель гарантирует соответствие прибора техническим характеристикам при соблюдении потребителем правил эксплуатации, транспортирования и хранения, установленным в настоящем руководстве по эксплуатации.

Гарантийный срок эксплуатации – 12 месяцев от даты продажи.

Срок гарантийного ремонта определяется степенью неисправности прибора и может доходить до 20 рабочих дней без учета времени доставки.

Гарантийные обязательства не включают в себя устранение проблем некорректной работы с прибором (несоответствующие требованиям настоящего руководства).

Потребитель лишается права на гарантийное обслуживание в следующих случаях:

- при нарушении правил эксплуатации, транспортирования и хранения, мер безопасности работы с прибором;
- при несоблюдении обязательных мер предосторожностей, требований и запрещающих пунктов, касающихся работы с прибором, приведенных в настоящем руководстве;
- при работе с прибором в недокументированных режимах;
- при неправильной установке или подключении прибора;
- при превышении допустимой рабочей температуры, перегреве и т.п.;
- при наличии внешних и внутренних механических повреждений;
- при нарушении целостности пломб, признаков вскрытия и ремонта прибора неуполномоченными лицами;
- при наличии повреждений, полученных в результате аварий, воздействия огня, влаги, насекомых, пыли или попадания внутрь корпуса посторонних предметов.

Гарантийное и послегарантийное обслуживание прибора осуществляется техническим отделом ООО «Элинс».

# **IV. СВЕДЕНИЯ О СЕРТИФИКАЦИИ**

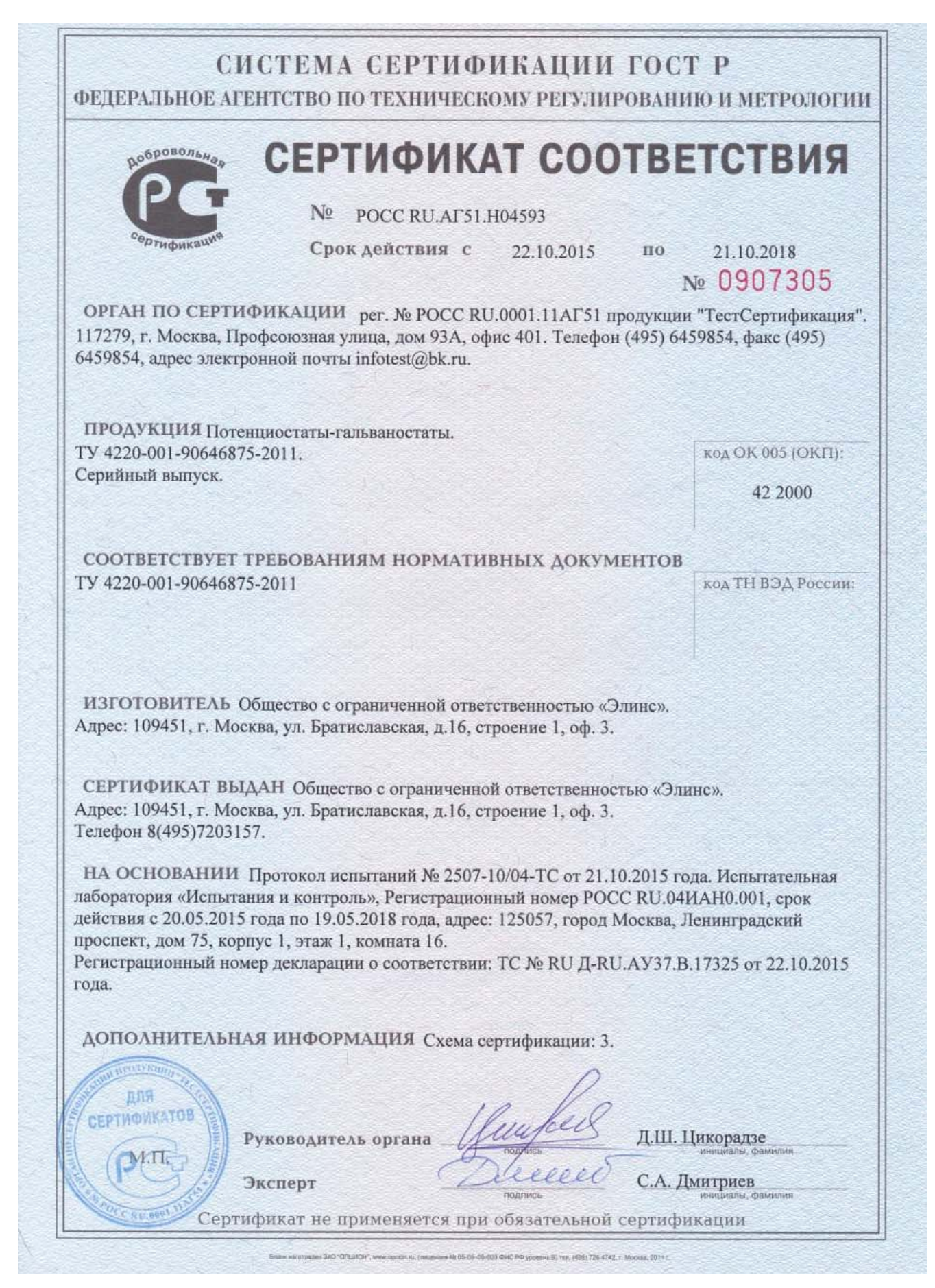

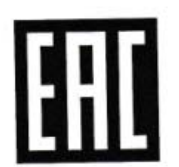

# ТАМОЖЕННЫЙ СОЮЗ<br>ДЕКЛАРАЦИЯ О СООТВЕТСТВИИ

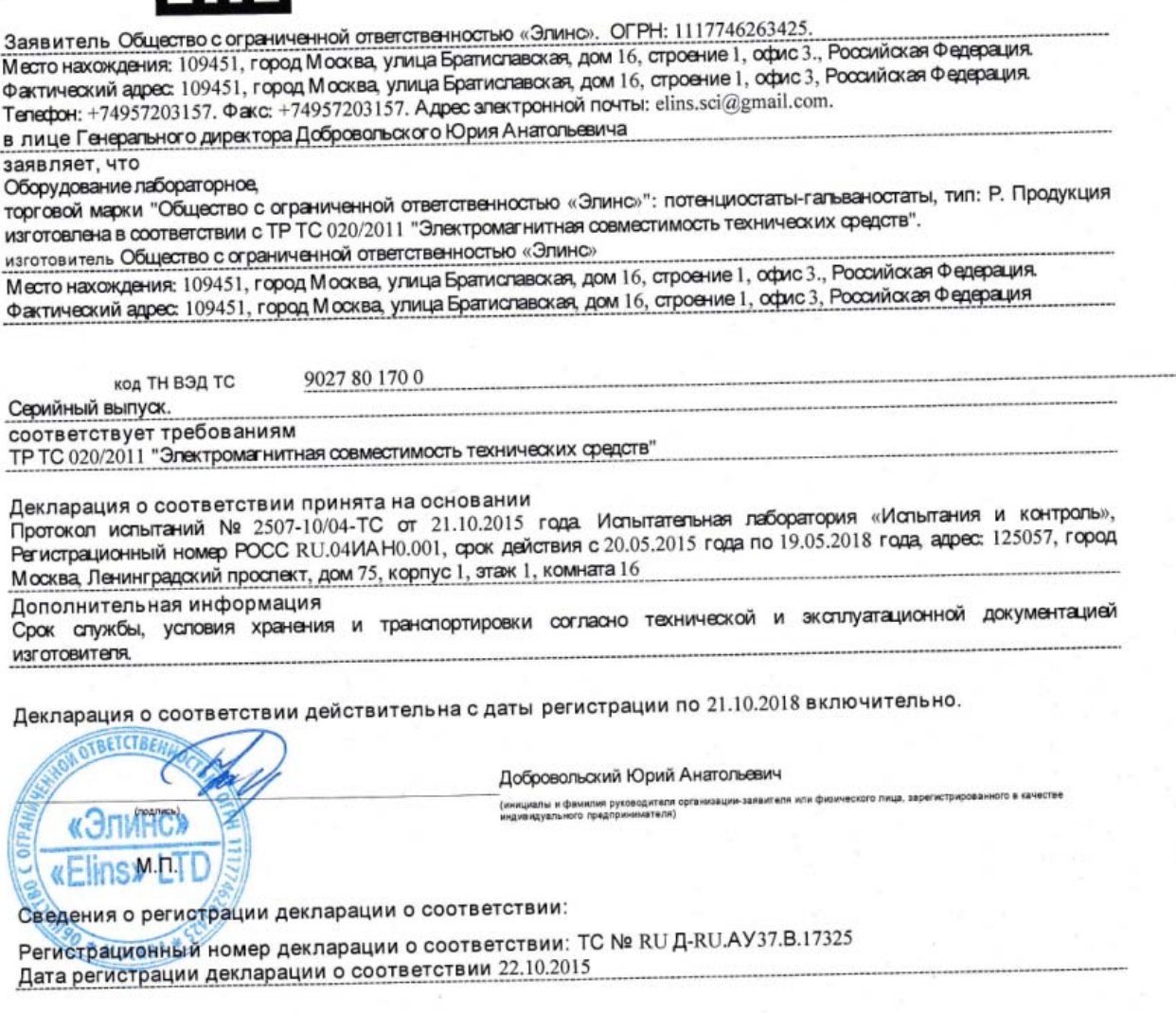